# CSM configureren om SSL-balans te laden naar een farms van SCA's voor one-Armed Proxymodus ٦

## Inhoud

[Inleiding](#page-0-0) [Voorwaarden](#page-0-1) [Vereisten](#page-0-2) [Gebruikte componenten](#page-0-3) **[Conventies](#page-1-0) [Configureren](#page-1-1)** [Netwerkdiagram](#page-1-2) **[Configuraties](#page-2-0)** [Verifiëren](#page-6-0) [Problemen oplossen](#page-8-0)

# <span id="page-0-0"></span>**Inleiding**

Dit document biedt een voorbeeldconfiguratie voor de CSM-belastingbalans (Content Switching Module) van Secure Socket Layer (SSL) verkeer naar een boerderij van Secure Content Accelerators (SCA's). De configuratie is voor SCAs in niet-transparante proxy-modus met een verbinding in één-poorts modus.

In niet-transparante modus gebruikt de SCA het SCA IP-adres als bron voor de gewoontekstverbindingen met de webservers.

Opmerking: Gebruik twee verschillende VLAN's/IP-subnetwerken voor SCA's en de webservers; één subnetwerk is voor alle SCA's en een afzonderlijk subnetwerk is voor alle webservers. Als u beide boerderijen in hetzelfde Layer 2 (L2) domein plaatst, is de Vertaling van het bronnetwerk (NAT) nodig. Bron NAT garandeert dat de pakketten naar CSM terugkeren en dat de Catalyst hardware niet eenvoudigweg L2-pakketten verandert.

## <span id="page-0-1"></span>Voorwaarden

### <span id="page-0-2"></span>Vereisten

Er zijn geen specifieke vereisten van toepassing op dit document.

### <span id="page-0-3"></span>Gebruikte componenten

De informatie in dit document is gebaseerd op deze VLAN's/subnetwerken:

- Clientzijde: Virtual IPs (VIPs) en upstream router (functiekaart voor meerlaagse switch [MSFC])
- Catalyst 6500/6000 met CSM in sleuf 5
- Serverkant 1: webservers
- Serverkant 2: SCA's

De informatie in dit document is gebaseerd op de apparaten in een specifieke laboratoriumomgeving. Alle apparaten die in dit document worden beschreven, hadden een opgeschoonde (standaard)configuratie. Als uw netwerk live is, moet u de potentiële impact van elke opdracht begrijpen.

### <span id="page-1-0"></span>**Conventies**

Raadpleeg [Cisco Technical Tips Conventions](//www.cisco.com/en/US/tech/tk801/tk36/technologies_tech_note09186a0080121ac5.shtml) (Conventies voor technische tips van Cisco) voor meer informatie over documentconventies.

# <span id="page-1-1"></span>**Configureren**

Deze sectie bevat informatie over het configureren van de functies die in dit document worden beschreven.

N.B.: Als u aanvullende informatie wilt vinden over de opdrachten in dit document, gebruikt u het [Opdrachtplanningprogramma](//tools.cisco.com/Support/CLILookup/cltSearchAction.do) (allee[n](//tools.cisco.com/RPF/register/register.do) [geregistreerd](//tools.cisco.com/RPF/register/register.do) klanten).

### <span id="page-1-2"></span>**Netwerkdiagram**

Het netwerk in dit document is als volgt opgebouwd:

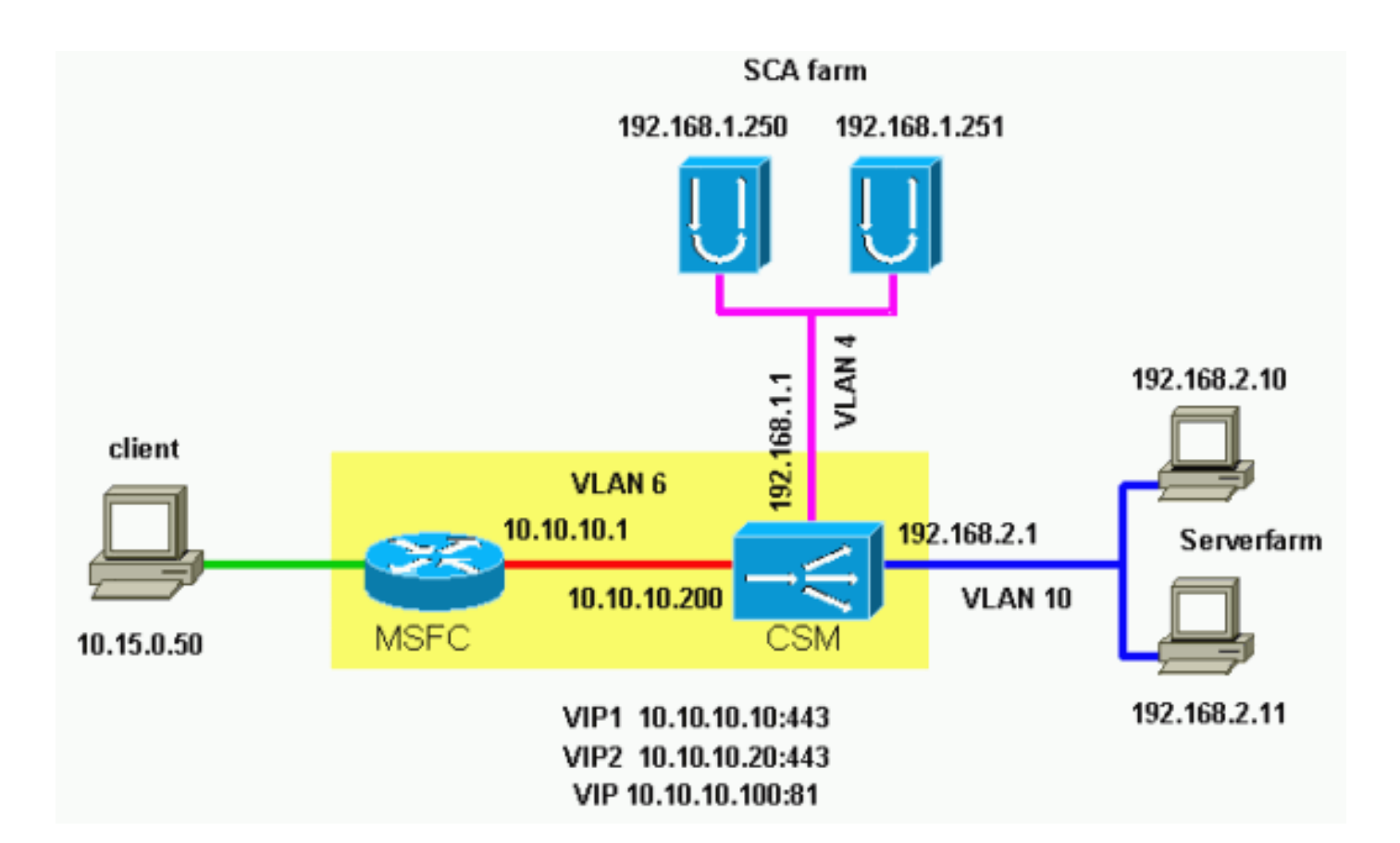

### <span id="page-2-0"></span>**Configuraties**

Dit document gebruikt deze configuraties:

- Catalyst 6000/CSM-sleuf 5
- $\cdot$  SCA 1
- $\cdot$  SCA 2

Catalyst 6000/CSM-sleuf 5

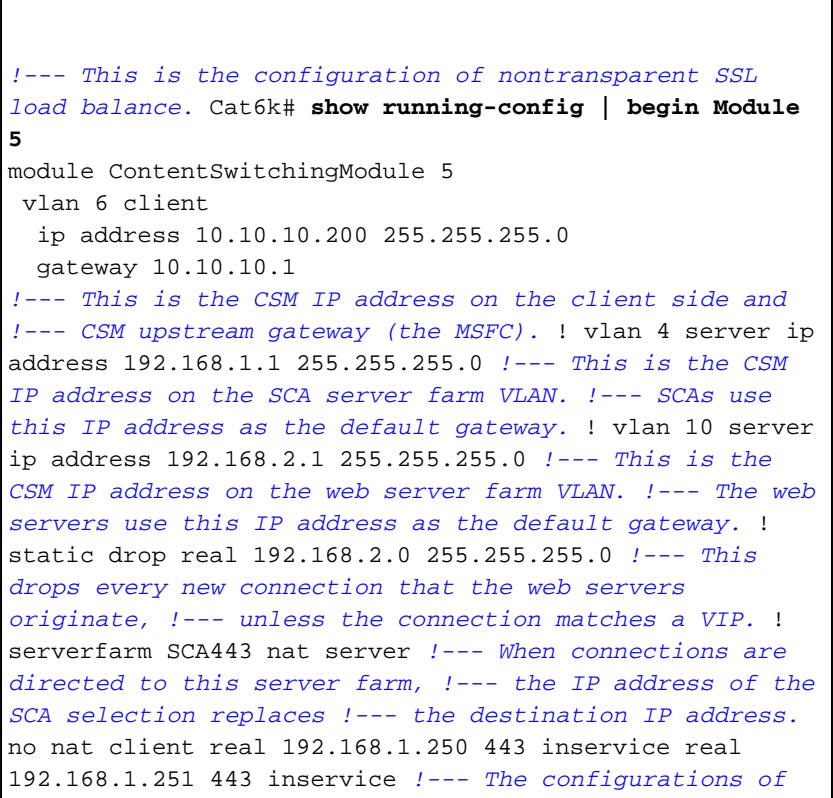

*both SCAs are such that, !--- with the send of a connection to this server farm, the destination port !-- - translates to 443. In this example, there is no translation, as !--- the VIP listens to port 443. !--- This is different in the following server farm, SCA444.* ! serverfarm SCA444 nat server no nat client real 192.168.1.250 444 inservice real 192.168.1.251 444 inservice *!--- With the selection of this server farm, there is a !--- modification of connections that go to either SCA. !--- The destination IP changes to match the IP of one of the SCAs !--- (NAT server), and the destination port becomes 444.* ! serverfarm WEBFARM nat server no nat client real 192.168.2.10 80 inservice real 192.168.2.11 80 *!--- Specify port 80 to translate from port 81 inservice. !--- (The SCA communicates on port 81, according to the SCA setup.) !--- This is a standard web server farm.* ! sticky 10 ssl timeout 60 sticky 20 ssl timeout 60 *!--- This creates two distinct sticky groups with SSL ID as a basis. !--- The timeout is 60 seconds.* ! vserver TESTSITE1 virtual 10.10.10.10 tcp https serverfarm SCA443 sticky 60 group 10 persistent rebalance inservice *!--- The vserver for the first site (www.testsite1.com) listens !--- to 10.10.10.10 on port 443. !--- Connections go to the SCAs without a change in the !--- destination port. (See the configuration of server farm SCA443.)* ! vserver TESTSITE2 virtual 10.10.10.20 tcp https serverfarm SCA444 sticky 60 group 20 persistent rebalance inservice *!--- The vserver for the second site (www.testsite2.com) listens !--- to 10.10.10.10 on port 443. !--- Connections go to the SCAs and change the !--- destination port to 444. (See the configuration of server farm SCA444.)* ! vserver WEB-DECRYPT virtual 10.10.10.100 tcp 81 serverfarm WEBFARM persistent rebalance inservice ! *!--- This is the vserver for the plain-text connections. !--- This vserver receives connections on port 81 from the SCAs. !--- As the configuration of this vserver does not specify a VLAN, !--- the vserver can also receive connections directly !--- from the client side. !--- To prevent direct client access of this VIP, !--- you can use the VLAN 4 option. !--- You can also place this VIP in the SCA subnetwork. In that case, !--- clients do not even have a route to that subnetwork. (Clients only !-- have a route if you configure the upstream router !-- with a static route.)*

#### SCA 1

```
!--- This configures SCA in one-port, nontransparent
mode. sca1# show run
#
# Cisco CSCA Device Configuration File
#
# Written: Sun Feb 6 01:46:35 2106
# Inxcfg: version 2.3 build 200108071342
# Device Type: CSS-SCA
# Device Id: S/N 119cd6
# Device OS: MaxOS version 2.5.1 build 200108071341
by Dan L. Reading
### Device ###
```

```
mode one-port
ip address 192.168.1.250 netmask 255.255.255.0
hostname sca1
password enable
"2431245A572441713173717748626D734B35516B794F64336A51652
\mathbf{F} "
no ip domain-name
no rdate-server
timezone "MST7MDT"
no rip
ip route 0.0.0.0 0.0.0.0 192.168.1.1 metric 1
### Interfaces ###
interface network
  auto
end
interface server
  auto
end
### Remote Management ###
no remote-management access-list
remote-management enable
### SNMP Subsystem ###
no snmp
telnet enable
no telnet access-list
web-mgmt enable
no web-mgmt access-list
### SSL Subsystem ###
ssl
   server test1 create
     ip address 10.10.10.100
    sslport 443
    remoteport 81
    key default
    cert default
    secpolicy default
     cachesize 20
     no transparent
   end
   server test2 create
    ip address 10.10.10.100
    sslport 444
    remoteport 81
    key default
     cert default
     secpolicy default
     cachesize 20
     no transparent
   end
end
sca1#
                 SCA 2
```

```
!--- This configures SCA in one-port, nontransparent
mode. sca2# sca2# show run
#
# Cisco CSCA Device Configuration File
#
# Written: Fri Feb 13 21:18:29 1970
# Inxcfg: version 2.3 build 200108071342
# Device Type: CSS-SCA
# Device Id: S/N 119ca2
# Device OS: MaxOS version 2.5.1 build 200108071341
by Dan L. Reading
### Device ###
mode one-port
ip address 192.168.1.251 netmask 255.255.255.0
hostname sca2
password enable
"2431245A572441713173717748626D734B35516B794F64336A51652
F"
no ip domain-name
no rdate-server
timezone "MST7MDT"
no rip
ip route 0.0.0.0 0.0.0.0 192.168.1.1 metric 1
### Interfaces ###
interface network
  auto
end
interface server
  auto
end
### Remote Management ###
no remote-management access-list
remote-management enable
### SNMP Subsystem ###
no snmp
telnet enable
no telnet access-list
web-mgmt enable
no web-mgmt access-list
### SSL Subsystem ###
ssl
  server test1 create
    ip address 10.10.10.100
    sslport 443
    remoteport 81
    key default
    cert default
    secpolicy default
    cachesize 20
    no transparent
   end
   server test2 create
    ip address 10.10.10.100
     sslport 444
```

```
 remoteport 81
     key default
     cert default
     secpolicy default
     cachesize 20
     no transparent
   end
end
sca2#
```
## <span id="page-6-0"></span>Verifiëren

Deze sectie verschaft informatie die u kunt gebruiken om te bevestigen dat uw configuratie correct werkt.

Bepaalde opdrachten met show worden ondersteund door de tool [Output Interpreter \(alleen voor](https://www.cisco.com/cgi-bin/Support/OutputInterpreter/home.pl) [geregistreerde klanten\). Hiermee kunt u een analyse van de output van opdrachten met](//tools.cisco.com/RPF/register/register.do) show genereren.

```
!--- A client opens a connection to www.testsite1.com. Cat6k# show module csm 5 vserver detail
TESTSITE1, state = OPERATIONAL, v_index = 10
 virtual = 10.10.10.10/32:443, TCP, service = NONE, advertise = FALSE
  idle = 3600, replicate csrp = none, vlan = ALL, pending = 0
  max parse len = 600, persist rebalance = TRUE
  conns = 1, total conns = 1
  Default policy:
    server farm = SCA443
   sticky: timer = 60, subnet = 0.0.0.0, group id = 10 Policy Tot Conn Client pkts Server pkts
   ------------------------------------------------------
  (default) 1 9 11
!--- The client connection to port 443 hits the vserver TESTSITE1 !--- and is load balanced to
an SCA. TESTSITE2, state = OPERATIONAL, v_index = 11 virtual = 10.10.10.20/32:443, TCP, service
= NONE, advertise = FALSE idle = 3600, replicate csrp = none, vlan = ALL, pending = 0 max parse
len = 600, persist rebalance = TRUE conns = 0, total conns = 0 Default policy: server farm =
SCA444 sticky: timer = 60, subnet = 0.0.0.0, group id = 20 Policy Tot Conn Client pkts Server
pkts ------------------------------------------------------ (default) 0 0 0 WEB-DECRYPT, state =
OPERATIONAL, v_index = 13 virtual = 10.10.10.100/32:81, TCP, service = NONE, advertise = FALSE
idle = 3600, replicate csrp = none, vlan = 4, pending = 0 max parse len = 600, persist rebalance
= TRUE conns = 1, total conns = 1 Default policy: server farm = WEBFARM sticky: timer = 0,
subnet = 0.0.0.0, group id = 0 Policy Tot Conn Client pkts Server pkts -------------------------
----------------------------- (default) 1 7 5 !--- The SCA opens a connection to 10.10.10.100
port 81, !--- which is load balanced to a web server. Cat6k# show module csm 5 conns detail
   prot vlan source and destination state
   ----------------------------------------------------------------------
In TCP 4 192.168.1.250:4376 10.10.10.100:81 ESTAB
Out TCP 10 192.168.2.11:81 192.168.1.250:4376 ESTAB
```
vs = WEB-DECRYPT, ftp = No, csrp = False

*!--- This provides details of the connection from the SCA to the web server. !--- The connection comes from VLAN 4 (the SCA VLAN), destined to !--- 10.10.10.100 port 81. !--- This is different from what happens in transparent mode. !--- In this case, the SCA opens the connections with use of !--- the SCA IP address, 192.168.1.250. The server does not see the IP !--- of the original client. !--- The connection goes to VLAN 10 (web servers VLAN) !--- to the web server selection. (The destination IP address !--- changes accordingly. The port does not change.) !--- If the servers listen to port 80 instead of port 81, you can configure !--- the translation of the destination port. You can add a port !--- to the definition of the real servers. !---* **NOTE:** The Out line swaps source with destination. !--- "Out" refers to the return traffic packets that the CSM !--- receives from that VLAN.

```
In TCP 6 10.15.0.50:2324 10.10.10.10:443 ESTAB
Out TCP 4 192.168.1.250:443 10.15.0.50:2324 ESTAB
    vs = TESTSITE1, ftp = No, csrp = False
 !--- This provides details of the connection from the client to the VIP. !--- The connection
comes from VLAN 6 (the client VLAN), destined to !--- 10.10.10.10 port 443. !--- The connection
goes to VLAN 4 (the SCA VLAN) !--- to the SCA selection. The destination IP changes !--- from
the 10.10.10.10 (the VIP) to 192.168.1.250 (the SCA), !--- as the server farm had the option NAT
server. !--- This is different in nontransparent mode. !--- The same client opens a second
connection, !--- this time to www.testsite2.com. Cat6k# Cat6k# show module csm 5 conns detail
    prot vlan source destination state
----------------------------------------------------------------------
In TCP 4 192.168.1.250:4377 10.10.10.100:81 ESTAB
Out TCP 10 192.168.2.10:81 192.168.1.250:4377 ESTAB
    vs = WEB-DECRYPT, ftp = No, csrp = False
!--- This connection is from SCA to VIP .100, load balanced to !--- web server .10. In TCP 4
192.168.1.250:4376 10.10.10.100:81 ESTAB Out TCP 10 192.168.2.11:81 192.168.1.250:4376 ESTAB vs
= WEB-DECRYPT, ftp = No, csrp = False !--- This connection is from SCA to VIP .100, load
balanced to !--- webserver .11. In TCP 6 10.15.0.50:2325 10.10.10.20:443 ESTAB Out TCP 4
192.168.1.250:444 10.15.0.50:2325 ESTAB vs = TESTSITE2, ftp = No, csrp = False !--- This
connection is from client to VIP .20, load balanced to !--- SCA .250, port 444. In TCP 6
10.15.0.50:2324 10.10.10.10:443 ESTAB Out TCP 4 192.168.1.250:443 10.15.0.50:2324 ESTAB vs =
TESTSITE1, ftp = No, csrp = False !--- This connection is from client to VIP .10, load balanced
to !--- SCA .250, port 443. Cat6k#show module csm 5 real detail
192.168.2.10, WEBFARM, state = OPERATIONAL
  conns = 1, maxconns = 4294967295, minconns = 0
 weight = 8, weight(admin) = 8, metric = 0, remainder = 1total conns established = 1, total conn failures = 0192.168.2.11, WEBFARM, state = OPERATIONAL
  conns = 1, maxconns = 4294967295, minconns = 0
 weight = 8, weight(admin) = 8, metric = 0, remainder = 1total conns established = 1, total conn failures = 0192.168.1.250:443, SCA443, state = OPERATIONAL
  conns = 1, maxconns = 4294967295, minconns = 0
 weight = 8, weight(admin) = 8, metric = 0, remainder = 1
 total conns established = 1, total conn failures = 0
192.168.1.251:443, SCA443, state = OPERATIONAL
  conns = 0, maxconns = 4294967295, minconns = 0
 weight = 8, weight(admin) = 8, metric = 0, remainder = 0 total conns established = 0, total conn failures = 0
192.168.1.250:444, SCA444, state = OPERATIONAL
  conns = 1, maxconns = 4294967295, minconns = 0
 weight = 8, weight(admin) = 8, metric = 0, remainder = 1total conns established = 1, total conn failures = 0192.168.1.251:444, SCA444, state = OPERATIONAL
  conns = 0, maxconns = 4294967295, minconns = 0
 weight = 8, weight(admin) = 8, metric = 0, remainder = 0total conns established = 0, total conn failures = 0!--- This output shows that each web server has received a !--- connection. !--- The SCA .250
has received two connections, one to port 443 and !--- one to port 444. !--- The SCA .251 has
not yet received any connection because !--- only two connections are open. One is open to each
site !--- (10.10.10.10 and 10.10.10.20). A different port (443 or 444) !--- on the SCAs handles
each site. The first !--- connection for each site goes to the first SCAs. !--- The following
connection to either .10 or .20 goes to !--- .251, port 443 or 444, respectively. !--- This is
SCA1 output. !--- There is one open connection. sca1# show netstat
Pro State Recv-Q Send-Q Local Address Remote Address
R-Win S-Win
---------------------------------------------------------------------------
tcp ESTAB 0 0 192.168.1.250:443 10.15.0.50:2324
33580 16529
tcp ESTAB 0 0 192.168.1.250:4376 10.10.10.100:81
33304 17232
```
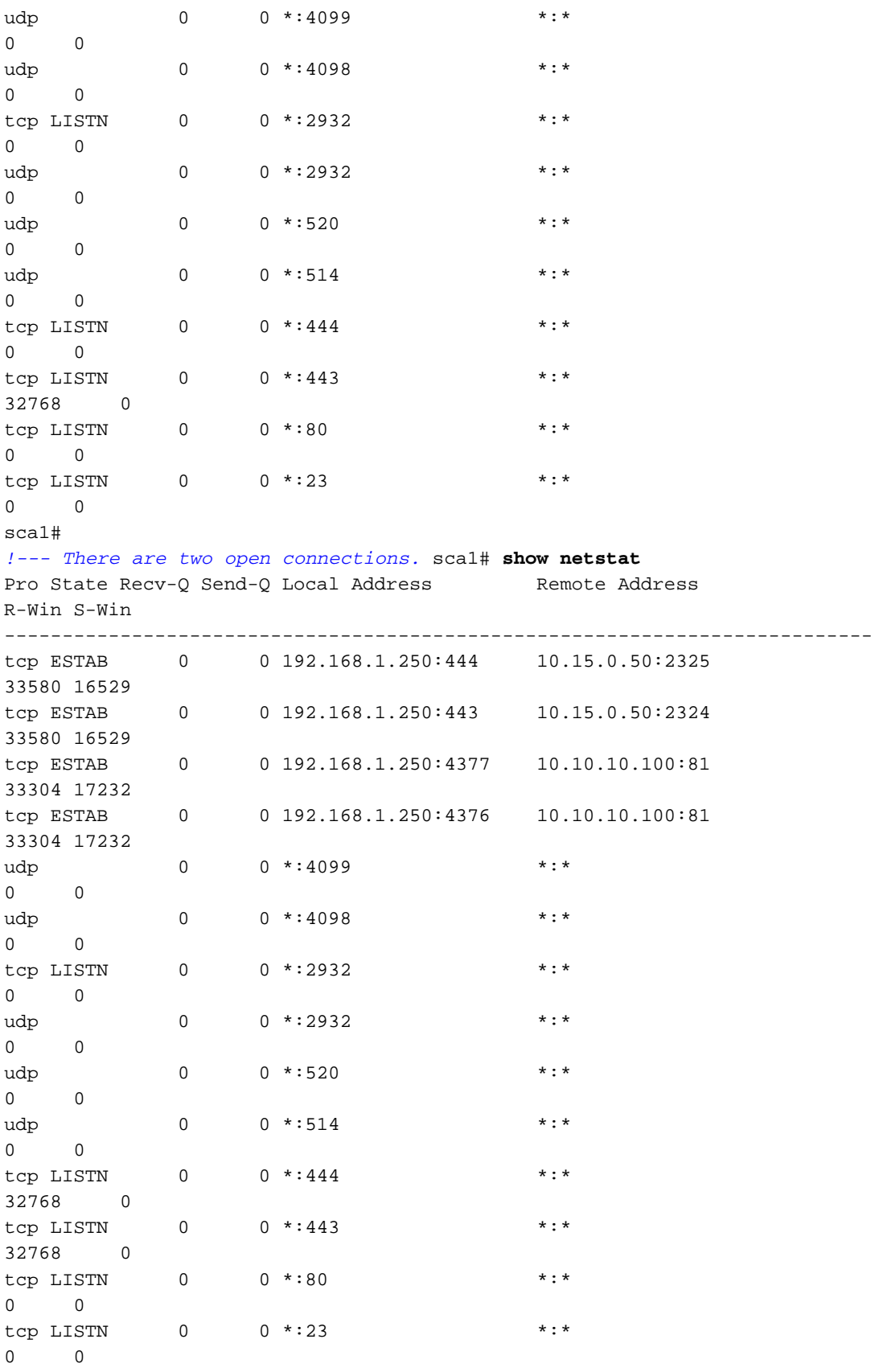

#### sca1#

# <span id="page-8-0"></span>Problemen oplossen

Er is momenteel geen specifieke troubleshooting-informatie beschikbaar voor deze configuratie.